# «МойОфис Комплект Средств Разработки (SDK)» Информация о новой версии ПО

2.3

© ООО «НОВЫЕ ОБЛАЧНЫЕ ТЕХНОЛОГИИ», 2013–2023

ООО «НОВЫЕ ОБЛАЧНЫЕ ТЕХНОЛОГИИ»

## ПРОГРАММНОЕ ОБЕСПЕЧЕНИЕ

## «МОЙОФИС КОМПЛЕКТ СРЕДСТВ РАЗРАБОТКИ (SDK)»

## ИНФОРМАЦИЯ О НОВОЙ ВЕРСИИ ПРОГРАММНОГО ОБЕСПЕЧЕНИЯ (RELEASE NOTES)

2.3

На 17 листах

Москва 2023

Все упомянутые в этом документе названия продуктов, логотипы, торговые марки и товарные знаки принадлежат их владельцам.

Товарные знаки «МойОфис», «MyOffice» и Mailion принадлежат ООО «НОВЫЕ ОБЛАЧНЫЕ ТЕХНОЛОГИИ».

Ни при каких обстоятельствах нельзя истолковывать любое содержимое настоящего документа как прямое или косвенное предоставление лицензии или права на использование товарных знаков, логотипов или знаков обслуживания, приведенных в нем. Любое несанкционированное использование этих товарных знаков, логотипов или знаков обслуживания без письменного разрешения их правообладателя строго запрещено.

# **ОГЛАВЛЕНИЕ**

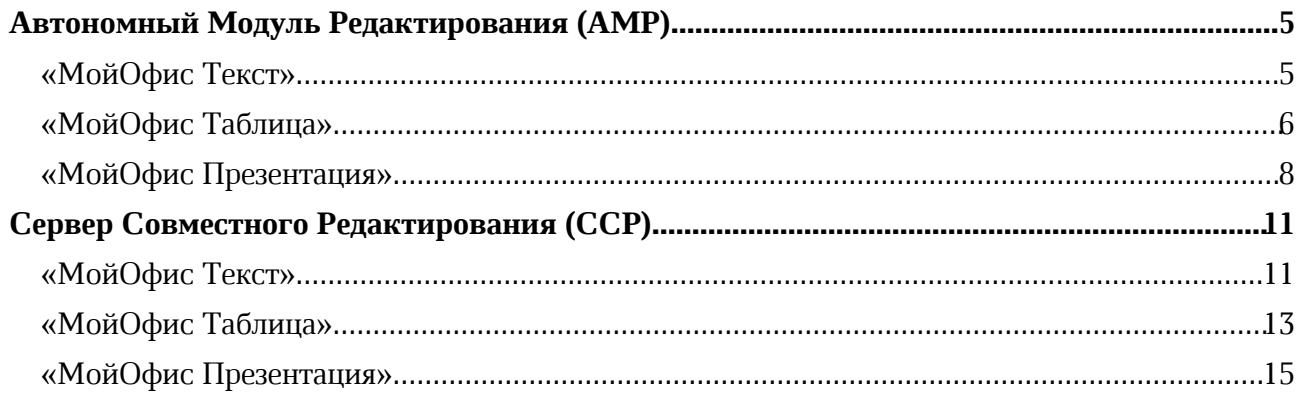

## Автономный Модуль Редактирования (АМР)

## «МойОфис Текст»

## 1. Интерфейс

- · Добавлена команда для установки масштаба документа по ширине экрана.
- Обновлен интерфейс окна «О программе».

## 2. Просмотр документов

· Добавлена возможность копирования адреса ссылки в режиме просмотра документа.

## 3. Закладки

· Добавлена возможность скрыть системные закладки.

## 4. Изображения

· Вставленные изображения, размер которых превышает границы видимой области документа, автоматически уменьшаются, чтобы поместиться на экране.

## 5. Рецензирование

· Добавлена возможность принять или отклонить изменения только в выделенной области документа.

## 6. Печать

· Исправлена проблема, иногда приводившая к некорректной печати символов списков.

- $CTRL(CMD) + S \text{coxpamurb}$  документ.
- SHIFT + CTRL(CMD) +  $S$  экспортировать документ.
- $ALT(OPTION) + A BCTABHTD B TACHUIV CTDOKV BHIU.$
- ALT(OPTION) +  $B$  вставить в таблицу строку ниже.
- ALT(OPTION) +  $L$  вставить в таблицу столбец слева.
- · ALT(OPTION) + R вставить в таблицу столбец справа.
- ALT(OPTION) + CTRL(CMD) +  $R y$ далить выделенную строку в таблице.
- ALT(OPTION) + CTRL(CMD) + U удалить выделенный столбец в таблице.
- ВАСКЅРАСЕ удалить выделенное содержимое таблицы.
- **DELETE** удалить выделенное содержимое таблицы.
- $ALT(OPTION) + SHIFT + T -<sup>y</sup>далить таблицу.$
- ALT(OPTION) + CTRL(CMD) + М объединить выделенные ячейки.
- ALT(OPTION) + SHIFT + M разъединить ячейки.
- ТАВ перейти к следующей ячейке.
- SHIFT + TAB перейти к предыдущей ячейке.
- · Клавиша стрелки перейти в соответствующую направлению стрелки ячейку.
- · SHIFT + Клавиша стрелки выделить диапазон в направлении стрелки.
- · CTRL(CMD) + A выделить все ячейки таблицы.

## «МойОфис Таблица»

## 1. Интерфейс

- · Выделенная ячейка теперь более заметна при вводе формулы.
- Обновлен интерфейс окна «О программе».

## 2. Просмотр документов

· Добавлено отображение закрепленных областей в режиме просмотра документа.

## 3. Изображения

· Вставленные изображения, размер которых превышает границы видимой области документа, автоматически уменьшаются, чтобы поместиться на экране.

— *Попытка увеличить или уменьшить размер шрифта текста при выделении изображения после копирования форматирования на другом листе документа приводит к остановке работы приложения.*

## 4. Диаграммы

— *Попытка увеличить или уменьшить размер шрифта текста при выделении диаграммы после копирования форматирования на другом листе документа приводит к остановке работы приложения.*

## 5. Фигуры

— *Попытка увеличить или уменьшить размер шрифта текста при выделении фигуры после копирования форматирования на другом листе документа приводит к остановке работы приложения.*

## 6. Печать

· Исправлена проблема, иногда приводившая к некорректной печати символов списков.

- $CTRL(CMD) + S \text{coxpamurb}$  документ.
- SHIFT +  $CTRL(CMD)$  + S экспортировать документ.
- $ALT(OPTION) + A BCTABHTB B TACHUY CTDOKY BHIUE.$
- $ALT(OPTION) + B BCTABMTB B TACDJMIJV CTDOKV HMXe.$
- $ALT(OPTION) + L BCTABHTD B TACHUY CTOJOEU CIBB.$
- $ALT(OPTION) + R BCTABHTD B TACHUY CTOJ10EU CIDABA.$
- ALT(OPTION) + CTRL(CMD) + R удалить выделенную строку в таблице.
- ALT(OPTION) + CTRL(CMD) + U удалить выделенный столбец в таблице.
- ВАСКЅРАСЕ удалить выделенное содержимое таблицы.
- **DELETE** удалить выделенное содержимое таблицы.
- ALT(OPTION) + CTRL(CMD) + М объединить выделенные ячейки.
- ALT(OPTION) + SHIFT + M разъединить ячейки.
- ТАВ перейти к следующей ячейке.
- SHIFT + TAB перейти к предыдущей ячейке.
- · Клавиша стрелки перейти в соответствующую направлению стрелки ячейку.

- SHIFT + Клавиша стрелки выделить диапазон в направлении стрелки.
- · CTRL(CMD) + A выделить все ячейки таблицы.

## «МойОфис Презентация»

## 1. Общее

- · Добавлена возможность редактирования слайдов и презентаций в бета-режиме.
- Приложение теперь называется «МойОфис Презентация (Beta)».

## 2. Интерфейс

- · Добавлена строка состояния, содержащая сведения о выбранном слайде, общем количестве слайдов и статусе сохранения изменений в документе.
- · Добавлены следующие разделы командного меню: «Правка», «Вставка», «Формат», «Слайд», «Инструменты».
- · Добавлена панель инструментов для редактирования презентаций.
- · Добавлена боковая панель с разделами «Свойства файла» и «Вставка».
- · Добавлена возможность скрытия, отображения и изменения размера панели слайдов.
- · Добавлено предупреждение о необходимости обновить страницу при изменении системных настроек администратором.

## 3. Просмотр документа

· Добавлена возможность копирования текста в ячейках таблицы в режиме просмотра документа.

## 4. Работа с документом

- · Добавлена возможность редактирования презентаций в формате XODP.
- · Добавлена возможность конвертации презентаций в форматах POTX, PPTX и ODP в формат XODP.
- · Добавлена возможность сохранения презентации в формате XODP.
- · Добавлена возможность скачивания презентации в форматы XODP, PPTX, ODP, PDF.

## 5. Работа со слайдами

- · Добавлена возможность навигации по слайдам.
- · Добавлена возможность изменения порядка слайдов.
- · Добавлена возможность создания, копирования, дублирования, вырезания, вставки и удаления слайдов внутри презентации.
- · Добавлена возможность изменять масштаб отображения слайдов.
- · Добавлены макеты слайдов: «Заголовок», «Заголовок и подзаголовок», «Заголовок и текст», «Заголовок и два столбца», «Заголовок слайда», «Пустой слайд».
- · Добавлена возможность заливки фона слайда цветом или изображением.
- · Добавлена возможность ввода текста на слайды.
- · Добавлена возможность перемещения объектов на слайде по оси Z.

## 6. Форматирование

· Добавлена возможность выбора шрифта, размера, начертания, цвета, цвета выделения, свойств выравнивания, размера междустрочного интервала, размера межсимвольного интервала текста.

- · Добавлена возможность изменения интервалов и отступов до и после абзаца.
- · Добавлена возможность вставки, удаления, изменения стиля, изменения уровня вложенности нумерованных и маркированных списков.
- · Добавлена возможность отображения непечатаемых символов.

## 7. Таблицы

- · Добавлена возможность вставки, редактирования и удаления таблицы.
- · Доступна возможность работы с таблицами и ячейками в них: добавление и удаление строк и столбцов, выбор цвета заливки ячейки, форматирование границ ячеек, изменение размера ячеек, объединение и разъединение ячеек.

## 8. Изображения

- · Добавлена возможность вставки, изменения размера, перемещения и удаления изображения.
- · Добавлена возможность ввода текста в изображение.
- · Добавлена возможность выбора цвета, толщины и вида линии контура.
- · Вставленные изображения, размер которых превышает границы видимой области документа, автоматически уменьшаются, чтобы поместиться на экране.

## 9. Фигуры

- · Доступна возможность вставки, изменения размера, перемещения и удаления фигур: прямоугольник, эллипс, треугольник, ромб, загнутый угол, звезда, сердце, левая квадратная скобка, правая квадратная скобка, левая фигурная скобка, правая фигурная скобка, стрелка влево, стрелка вправо, стрелка вверх, стрелка вниз, выноска со стрелкой влево, выноска со стрелкой вправо, выноска со стрелкой вверх, выноска со стрелкой вниз, пятиугольник, прямоугольная выноска, овальная выноска.
- · Добавлена возможность выбора цвета заполнения фигуры.
- · Добавлена возможность выбора цвета, толщины и вида линии контура.
- · Добавлена возможность ввода текста в фигуру.

## 10.Правописание

- · Доступна возможность проверки орфографии и грамматики в документе.
- · Доступна возможность исправления обнаруженных ошибок.
- · Доступна возможность добавления слов для текущей презентации.
- · Доступна возможность выбрать до трех словарей проверки: русский, английский, испанский и французский.

## 11.Версии

· Добавлена возможность работы с версиями презентации.

## 12.Шаблоны документов

- · Добавлена возможность создания файла шаблона презентации в формате XOTP.
- · Добавлена возможность создания презентации на основе шаблона в формате XOTP, POTX и POT.

## 13.Горячие клавиши

· Добавлена поддержка сочетаний горячих клавиш для совершения операций с презентациями и слайдами.

## Сервер Совместного Редактирования (ССР)

## «МойОфис Текст»

## 1. Интерфейс

· Добавлена команда для установки масштаба документа по ширине экрана.

## 2. Просмотр документов

· Добавлена возможность копирования адреса ссылки в режиме просмотра документа.

## 3. Закладки

· Добавлена возможность скрыть системные закладки.

## 4. Изображения

· Вставленные изображения, размер которых превышает границы видимой области документа, автоматически уменьшаются, чтобы поместиться на экране.

## 5. Рецензирование

· Добавлена возможность принять или отклонить изменения только в выделенной области документа.

## 6. Работа с готовым файлом

- · Добавлена возможность скачать файл в форматы DOCX, ODT и PDF в режиме редактирования.
- · Добавлена возможность скачать файл в форматы DOC, DOT, DOTX, RTF и PDF в режиме просмотра.

*— Отсутствует возможность скачивания файлов, в имени которых содержатся специальные символы #, { и } .*

*— Файлы в формате DOT экспортируются в формат PDF.*

## 7. Печать

· Добавлена возможность отправить документ на печать.

*— Отсутствует возможность печати одного файла несколькими пользователя одновременно.*

*— Отсутствует возможность печати файлов, в имени которых содержатся специальные символы #, { и } .*

*— В браузерах FireFox и Safari отсутствует статус-бар «Preraring for print», после отправки файла на печать открывается новая пустая вкладка, в которой происходит подготовка к печати. Закрытие вкладки до завершения печати приводит к прерыванию процесса.*

*— В браузере Chrome при печати в PDF имена скачанных файлов выглядят как "<name>.<previous\_format>.pdf".*

- $CTRL(CMD) + S \text{coxpamurb}$  документ.
- SHIFT + CTRL(CMD) + S экспортировать документ.

- $ALT(OPTION) + A BCTABMTB B TA5JMIIV CTDOKV BBIIIC.$
- $ALT(OPTION) + B BCTABMTB B TACHUIY CTDOKY HUXE.$
- ALT(OPTION) + L вставить в таблицу столбец слева.
- ALT(OPTION) +  $R$  вставить в таблицу столбец справа.
- ALT(OPTION) + CTRL(CMD) +  $R -$  удалить выделенную строку в таблице.
- ALT(OPTION) + CTRL(CMD) + U удалить выделенный столбец в таблице.
- ВАСКЅРАСЕ удалить выделенное содержимое таблицы.
- **DELETE** удалить выделенное содержимое таблицы.
- $ALT(OPTION) + SHIFT + T -<sup>y</sup>далить таблицу.$
- ALT(OPTION) + CTRL(CMD) + М объединить выделенные ячейки.
- ALT(OPTION) + SHIFT + M разъединить ячейки.
- ТАВ перейти к следующей ячейке.
- SHIFT + TAB перейти к предыдущей ячейке.
- · Клавиша стрелки перейти в соответствующую направлению стрелки ячейку.
- SHIFT + Клавиша стрелки выделить диапазон в направлении стрелки.
- CTRL(CMD) + А выделить все ячейки таблицы.

## «МойОфис Таблица»

## 1. Интерфейс

· Выделенная ячейка теперь более заметна при вводе формулы.

#### 2. Просмотр документов

· Добавлено отображение закрепленных областей в режиме просмотра документа.

## 3. Изображения

· Вставленные изображения, размер которых превышает границы видимой области документа, автоматически уменьшаются, чтобы поместиться на экране.

— *Попытка увеличить или уменьшить размер шрифта текста при выделении изображения после копирования форматирования на другом листе документа приводит к остановке работы приложения.*

## 4. Диаграммы

— *Попытка увеличить или уменьшить размер шрифта текста при выделении диаграммы после копирования форматирования на другом листе документа приводит к остановке работы приложения.*

## 5. Фигуры

— *Попытка увеличить или уменьшить размер шрифта текста при выделении фигуры после копирования форматирования на другом листе документа приводит к остановке работы приложения.*

#### 6. Работа с готовым файлом

- Добавлена возможность скачать файл в форматы XLSX, ODS и PDF в режиме редактирования.
- Добавлена возможность скачать файл в форматы XLS, XLT, XLTX, CSV и PDF в режиме просмотра.

*— Отсутствует возможность скачивания файлов, в имени которых содержатся специальные символы #, { и } .*

*— Файлы в формате XLT экспортируются в формат PDF.*

## 7. Печать

· Добавлена возможность отправить документ на печать.

*— Отсутствует возможность печати одного файла несколькими пользователя одновременно.*

*— Отсутствует возможность печати файлов, в имени которых содержатся специальные символы #, { и } .*

*— Графический объект не будет напечатан, если его границы выходят за пределы активной области таблицы.*

*— В браузерах FireFox и Safari отсутствует статус-бар «Preraring for print», после отправки файла на печать открывается новая пустая вкладка, в которой происходит подготовка к печати. Закрытие вкладки до завершения печати приводит к прерыванию процесса.*

*— В браузере Chrome при печати в PDF имена скачанных файлов выглядят как "<name>.<previous\_format>.pdf".*

- $CTRL(CMD) + S \text{coxpamurb}$  документ.
- SHIFT + CTRL(CMD) +  $S$  экспортировать документ.
- ALT(OPTION) +  $A$  вставить в таблицу строку выше.
- ALT(OPTION) +  $B$  вставить в таблицу строку ниже.
- $ALT(OPTION) + L BCTABATD B TACDJMIUV CTOJTOEU CJEBA.$
- ALT(OPTION) +  $R$  вставить в таблицу столбец справа.
- ALT(OPTION) + CTRL(CMD) +  $R -$ удалить выделенную строку в таблице.
- ALT(OPTION) + CTRL(CMD) + U удалить выделенный столбец в таблице.
- ВАСКЅРАСЕ удалить выделенное содержимое таблицы.
- **DELETE** удалить выделенное содержимое таблицы.
- ALT(OPTION) + CTRL(CMD) + М объединить выделенные ячейки.
- $ALT(OPTION) + SHIFT + M разъединить ячейки.$
- ТАВ перейти к следующей ячейке.
- SHIFT + TAB перейти к предыдущей ячейке.
- · Клавиша стрелки перейти в соответствующую направлению стрелки ячейку.
- SHIFT + Клавиша стрелки выделить диапазон в направлении стрелки.
- $CTRL(CMD) + A BbLQCL = BcQBRL$  выделить все ячейки таблицы.

## «МойОфис Презентация»

## 1. Общее

· Добавлена возможность редактирования слайдов и презентаций в бета-режиме.

## 2. Интерфейс

- · Добавлена строка состояния, содержащая сведения о выбранном слайде, общем количестве слайдов и статусе сохранения изменений в документе.
- · Добавлены следующие разделы командного меню: «Правка», «Вставка», «Формат», «Слайд», «Инструменты».
- · Добавлена панель инструментов для редактирования презентаций.
- · Добавлена боковая панель с разделами «Свойства файла» и «Вставка».
- · Добавлена возможность скрытия, отображения и изменения размера панели слайдов.
- · Добавлено предупреждение о необходимости обновить страницу при изменении системных настроек администратором.

## 3. Просмотр документа

· Добавлена возможность копирования текста в ячейках таблицы в режиме просмотра документа.

## 4. Работа с документом

- Добавлена возможность редактирования презентаций в формате XODP.
- · Добавлена возможность конвертации презентаций в форматах POTX, PPTX и ODP в формат XODP.
- · Добавлена возможность сохранения презентации в формате XODP.
- · Добавлена возможность скачивания презентации в форматы XODP, PPTX, ODP, PDF в режиме редактирования.
- Добавлена возможность скачать файл в форматы PPT, POT, POTX, PPS, PPSX и PDF в режиме просмотра.

*— Отсутствует возможность скачивания файлов, в имени которых содержатся специальные символы #, { и } .*

*— Файлы в форматах POT и PPS экспортируются в формат PDF.*

## 5. Совместная работа

· Добавлена возможность одновременного редактирования презентации несколькими пользователями.

## 6. Работа со слайдами

- · Добавлена возможность навигации по слайдам.
- · Добавлена возможность изменения порядка слайдов.
- · Добавлена возможность создания, копирования, дублирования, вырезания, вставки и удаления слайдов внутри презентации.
- · Добавлена возможность изменять масштаб отображения слайдов.
- · Добавлены макеты слайдов: «Заголовок», «Заголовок и подзаголовок», «Заголовок и текст», «Заголовок и два столбца», «Заголовок слайда», «Пустой слайд».

- · Добавлена возможность заливки фона слайда цветом или изображением.
- · Добавлена возможности ввода текста на слайды.
- · Добавлена возможность перемещения объектов на слайде по оси Z.

#### 7. Форматирование

- · Добавлена возможность выбора шрифта, размера, начертания, цвета, цвета выделения, свойств выравнивания, размера междустрочного интервала, размера межсимвольного интервала текста.
- · Добавлена возможность изменения интервалов и отступов до и после абзаца.
- · Добавлена возможность вставки, удаления, изменения стиля, изменения уровня вложенности нумерованных и маркированных списков.
- · Добавлена возможность отображения непечатаемых символов.

## 8. Таблицы

- · Добавлена возможность вставки, редактирования и удаления таблицы.
- · Доступна возможность работы с таблицами и ячейками в них: добавление и удаление строк и столбцов, выбор цвета заливки ячейки, форматирование границ ячеек, изменение размера ячеек, объединение и разъединение ячеек.

#### 9. Изображения

- · Добавлена возможность вставки, изменения размера, перемещения и удаления изображения.
- · Добавлена возможность ввода текста в изображение.
- · Добавлена возможность выбора цвета, толщины и вида линии контура.
- · Вставленные изображения, размер которых превышает границы видимой области документа, автоматически уменьшаются, чтобы поместиться на экране.

## 10.Фигуры

- · Доступна возможность вставки, изменения размера, перемещения и удаления фигур: прямоугольник, эллипс, треугольник, ромб, загнутый угол, звезда, сердце, левая квадратная скобка, правая квадратная скобка, левая фигурная скобка, правая фигурная скобка, стрелка влево, стрелка вправо, стрелка вверх, стрелка вниз, выноска со стрелкой влево, выноска со стрелкой вправо, выноска со стрелкой вверх, выноска со стрелкой вниз, пятиугольник, прямоугольная выноска, овальная выноска.
- · Добавлена возможность выбора цвета заполнения фигуры.
- · Добавлена возможность выбора цвета, толщины и вида линии контура.
- · Добавлена возможность ввода текста в фигуру.

## 11.Правописание

- · Доступна возможность проверка орфографии и грамматики в документе.
- · Доступна возможность исправления обнаруженных ошибок.
- · Доступна возможность добавления слов для текущей презентации.
- · Доступна возможность выбрать до трех словарей проверки: русский, английский, испанский и французский.

## 12.Версии

· Добавлена возможность работы с версиями презентации.

## 13.Шаблоны документов

- · Добавлена возможность создания файла шаблона презентации в формате XOTP.
- · Добавлена возможность создания презентации на основе шаблона в формате XOTP, POTX и POT.

## 14.Горячие клавиши

· Добавлена поддержка сочетаний горячих клавиш для совершения операций с презентациями и слайдами.

## 15.Печать

· Добавлена возможность отправить документ на печать.

*— Отсутствует возможность печати одного файла несколькими пользователя одновременно.*

*— Отсутствует возможность печати файлов, в имени которых содержатся специальные символы #, { и } .*

*— В браузерах FireFox и Safari отсутствует статус-бар «Preraring for print», после отправки файла на печать открывается новая пустая вкладка, в которой происходит подготовка к печати. Закрытие вкладки до завершения печати приводит к прерыванию процесса.*

*— В браузере Chrome при печати в PDF имена скачанных файлов выглядят как "<name>.<previous\_format>.pdf".*